CODE TIME TECHNOLOGIES

# Abassi RTOS

Porting Document ARM Cortex-A9 – CCS

**Copyright Information**

This document is copyright Code Time Technologies Inc. ©2012. All rights reserved. No part of this document may be reproduced or distributed in any form by any means, or stored in a database or retrieval system, without the written permission of Code Time Technologies Inc.

Code Time Technologies Inc. may have patents or pending applications covering the subject matter in this document. The furnishing of this document does not give you any license to these patents.

#### **Disclaimer**

Code Time Technologies Inc. provides this document "AS IS" without warranty of any kind, either expressed or implied, including, but not limited to, the implied warranties of merchantability and fitness for a particular purpose. Code Time Technologies Inc. does not warrant that the contents of this document will meet your requirements or that the document is error-free. Changes are periodically made to the information herein; these changes will be incorporated in new editions of the

document. Code Time Technologies Inc. may make improvements and/or changes in the product(s) and/or program(s) described in the document at any time. This document does not imply a commitment by Code Time Technologies Inc. to supply or make generally available the product(s) described herein.

ARM and Cortex are registered trademarks of ARM Limited. Code Composer Studio is a registered trademark of Texas Instruments. All other trademarks are the property of their respective owners.

# **Table of Contents**

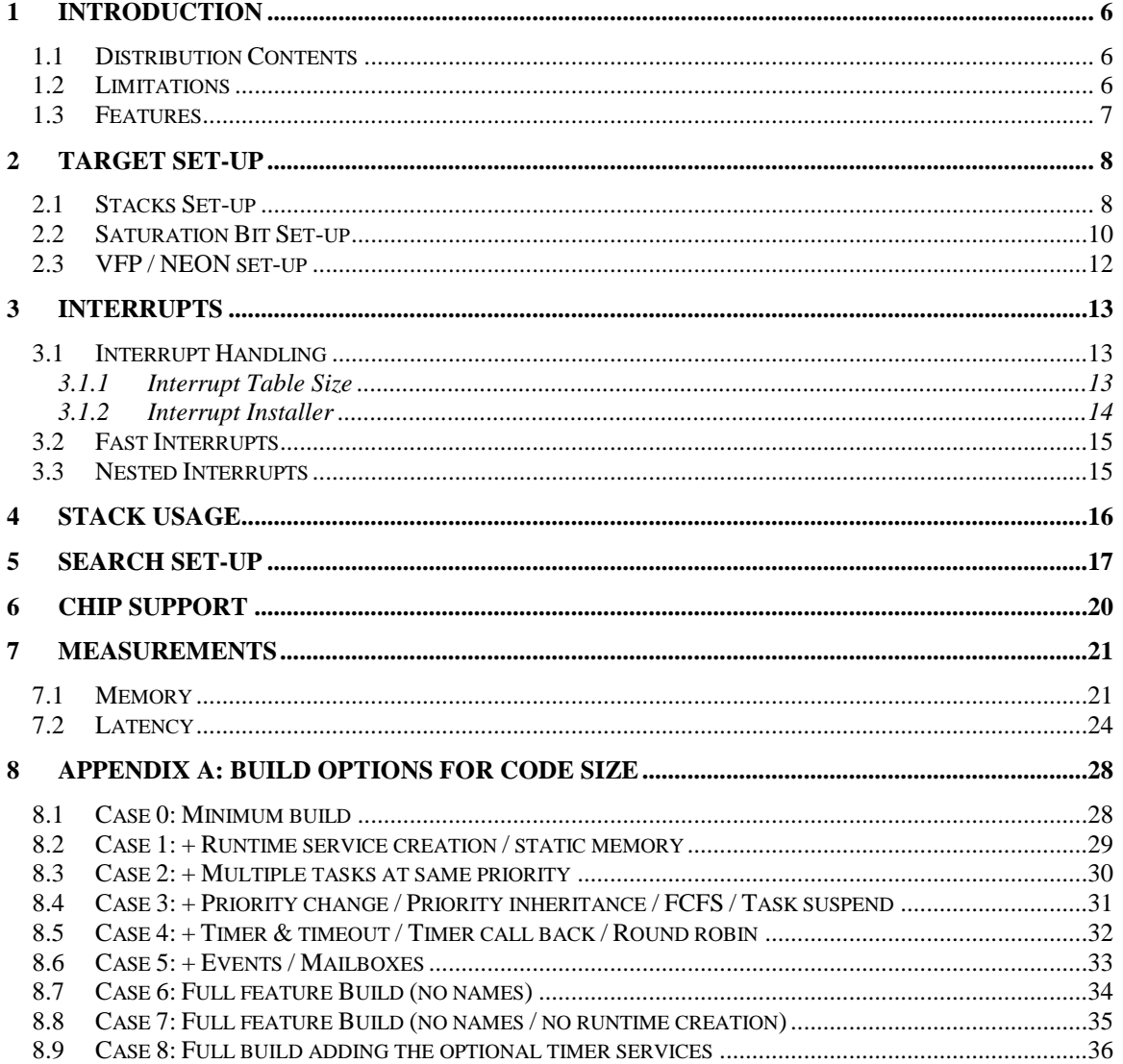

# **List of Figures**

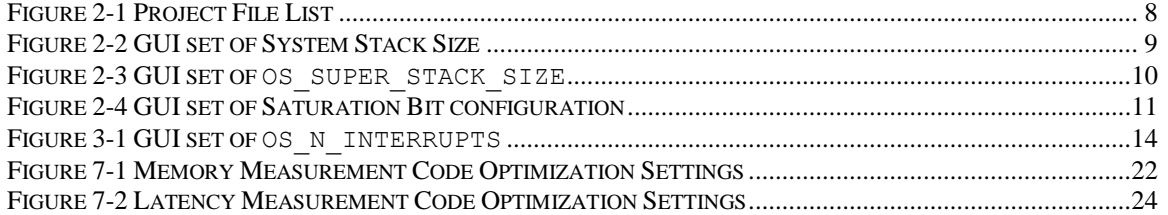

# **List of Tables**

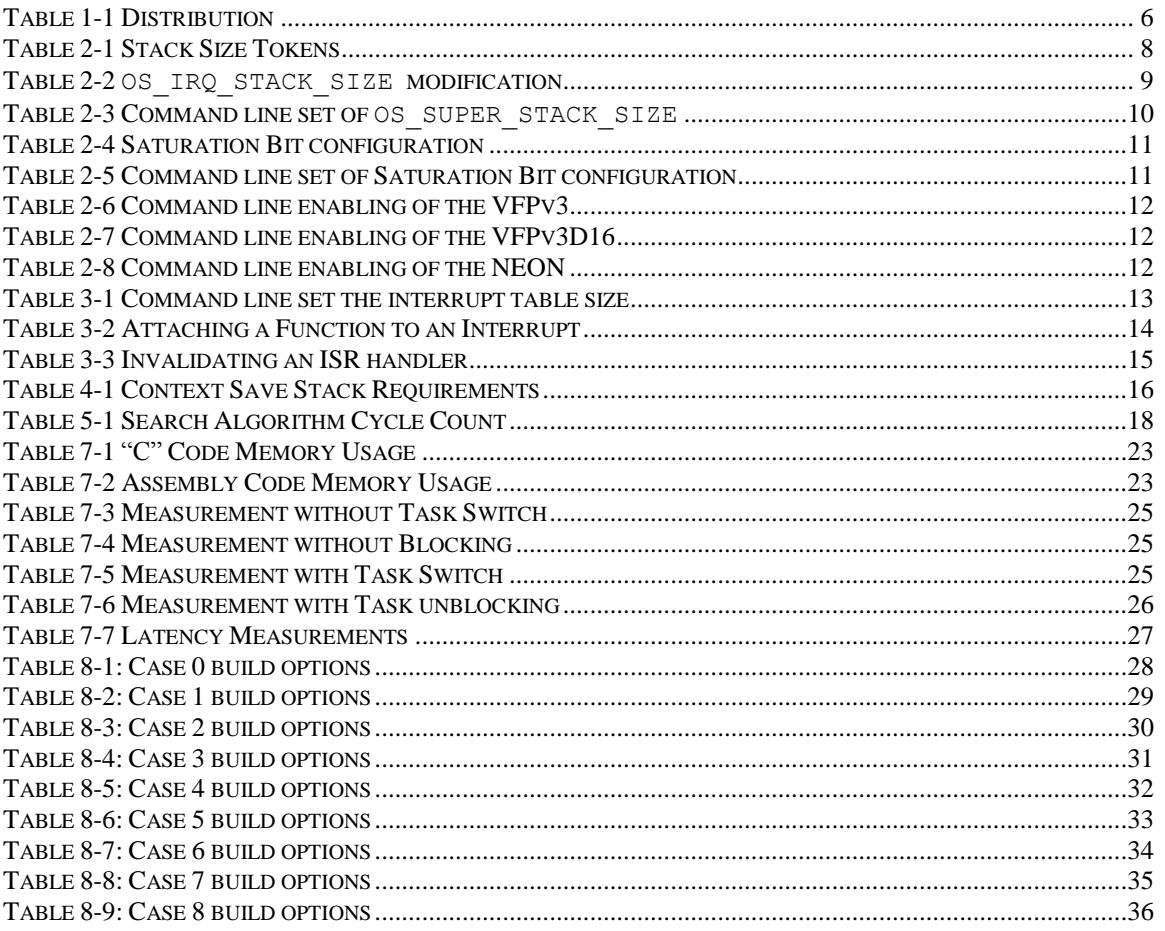

# <span id="page-5-0"></span>**1 Introduction**

This document details the port of the Abassi RTOS to the ARM Cortex-A9 processor, commonly known as Arm9. The port is also valid for the ARMv4, ARMv5, ARMv6 and ARMv7 core architectures. The software suite used for this specific port is the Code Composer Studio from Texas Instruments (abbreviated CCS); the version used for the port and all tests is Version 5.2.0.00069.

### <span id="page-5-1"></span>**1.1 Distribution Contents**

<span id="page-5-3"></span>The set of files supplied with this distribution are listed in [Table 1-1](#page-5-3) below:

| <b>File Name</b>      | <b>Description</b>                                                               |
|-----------------------|----------------------------------------------------------------------------------|
| Abassi.h              | Include file for the RTOS                                                        |
| Abassi.c              | RTOS "C" source file                                                             |
| Abassi CORTEXA9 CCS.s | RTOS assembly file for the ARM Cortex-A9 to use with<br>the Code Composer Studio |
| Demo 3 PANDA A9 CCS.c | Demo code that runs on the Pandaboard ES evaluation<br>board                     |
| AbassiDemo.h          | Build option settings for the demo code                                          |

**Table 1-1 Distribution**

### <span id="page-5-2"></span>**1.2 Limitations**

The RTOS uses SWI (software interrupts) numbers 0, 1 and 2. A hook is made available for the application to use the SWI, as long as the numbers used are not 0, 1 or 2.

Fast Interrupts (FIQ) are not handled by the RTOS, as they are left untouched by the RTOS to fulfill their intended purpose of interrupts not requiring kernel accesses. Only the interrupts mapped to the IRQ interrupt are handled by the RTOS.

The hybrid stack is not available in this port, as ARM's GIC (General Interrupt Controller) does not allow nesting of the interrupts (except FIQ nesting the IRQ).

Some linker issues have been found when the test suite was run. One should avoid setting the optimization level to 4 as it was found a few time that calls to the library function strcpy() was replaced by faulty code. When the optimization is set to 4, it enables the linker to inline function code that is called once, or when in-lining produces smaller code than a function call.

### <span id="page-6-0"></span>**1.3 Features**

All tasks run in User mode.

The assembly file was coded using only ARMv4 non-superseded instructions. This means the RTOS for the Arm9 can also be used with ARMv5, ARMv6, and ARMv7; so the Arm5, Arm8, Arm9 and Arm15 are also supported with this port.

The assembly file does not use the BL or BLX instruction when branching/calling an external module. This was done to first allow the assembly file to access the whole 4 Gigabytes address space and, second, to be usable with ARMv4 devices.

The RTOS assembly file is coded with 32-bit instructions, but co-exists with 16-bit instruction modules, including Thumb, Thumb2, or ThumbEE (Jazelle RCT).

The VFPv3 or VPFv3D16, and NEON, are supported, and their registers are optionally saved as part of the task context save and/or interrupt context save.

All Code Composer application binary interfaces (tiabi, ti\_arm9\_abi, and eabi) are supported in the assembly file.

# <span id="page-7-0"></span>**2 Target Set-up**

Very little is needed to configure the Code Composer Studio development environment to use the Abassi RTOS in an application. All there is to do is to add the files Abassi.c and Abassi CORTEXA9 CCS.s in the source files of the application project, and make sure the configuration settings in the file Abassi CORTEXA9 CCS.s (the 6 stack size definitions, as described in Section [2.1,](#page-7-1) OS\_HANDLE\_PSR\_Q as described in Section [2.2,](#page-9-0) and the VFP setting, as described in Section [2.3\)](#page-11-0) are set according to the needs of the application. As well, update the include file path in the C/C++ compiler preprocessor options with the location of Abassi.h. There is no need to include a start-up file, as Abassi\_CORTEXA9\_CCS.s is the start-up file.

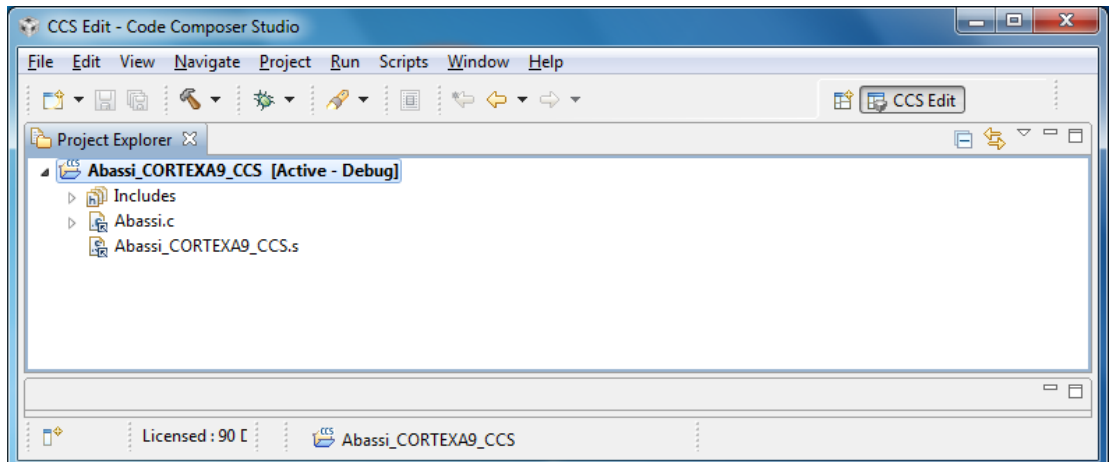

**Figure 2-1 Project File List**

<span id="page-7-2"></span>NOTE: By default, the Code Composer Studio runtime libraries are not multithread-safe, but Code Composer Studio has a rudimentary hook to make some part of the libraries multithread-safe. The required hooks are applied in the file Abassi.h by attaching the Abassi internal mutex (G\_OSmutex) during runtime in OSstart(). This implies that any of the Code Composer Studio runtime libraries protected against multi-threading cannot be used in an interrupt, as locking a mutex in an interrupt is an invalid kernel request.

### <span id="page-7-1"></span>**2.1 Stacks Set-up**

<span id="page-7-3"></span>The Arm9 handles 6 individual stacks, which are selected according to the processor mode. The following table describes each stack, and the build token use to define the size of associated stack:

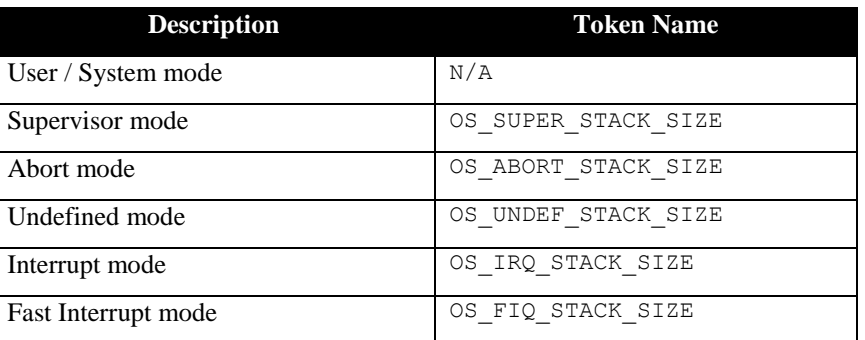

#### **Table 2-1 Stack Size Tokens**

The User / System mode stack size is defined with the linker line option -stack size. Or through the GUI in the *"Properties"* menu *"Build / ARM Linker / Basic Options / Set C system stack size (--stack\_size, -stack)"*.

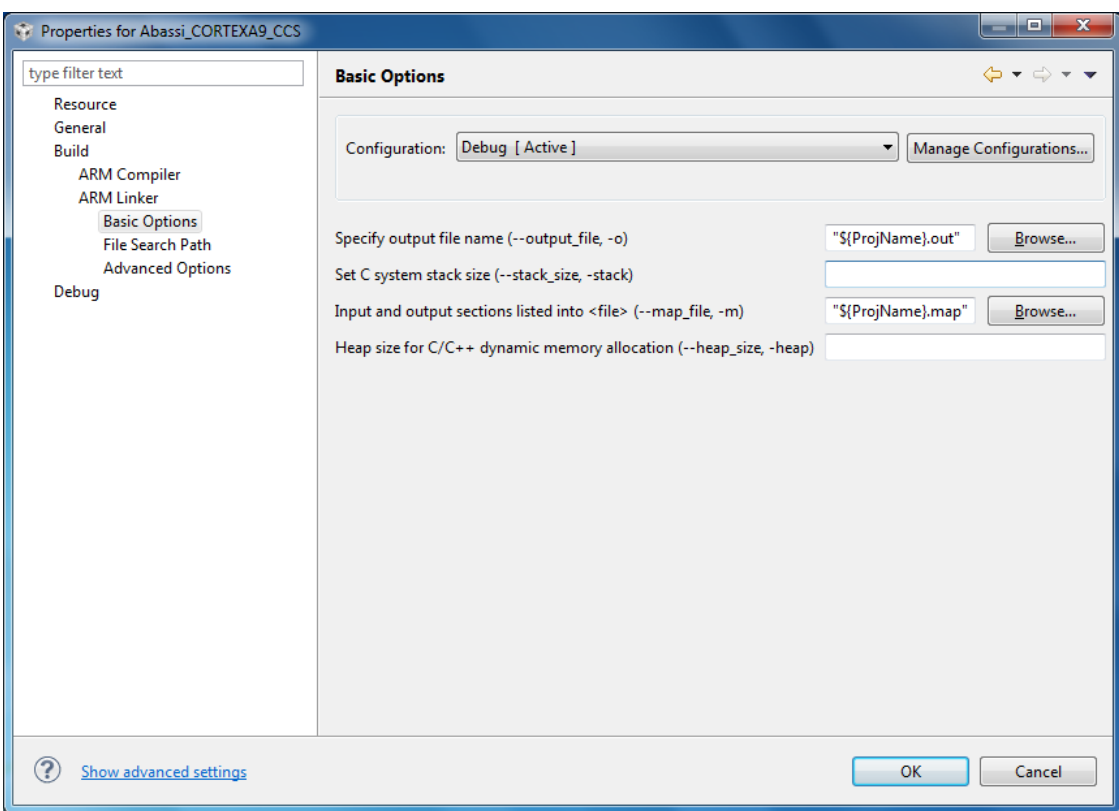

#### **Figure 2-2 GUI set of System Stack Size**

<span id="page-8-0"></span>The other stack sizes are individuality controlled by the value set by the definition OS\_*XXX*\_STACK\_SIZE, located between lines 30 and 50 in the file Abassi\_CORTEXA9\_CCS.s. To not reserve a stack, set the definition of OS\_*XXX*\_STACK\_SIZE to a value of zero. To specify the stack size, set the definition of OS\_*XXX*\_STACK\_SIZE to the desired size in bytes (see Section [4](#page-15-0) for information on stack sizing). As supplied in the distribution, the Supervisor and IRQ stacks are set to a size of 512 bytes each, and the FIQ, Undefined and Abort stacks are all set to a size of 64 bytes each.

<span id="page-8-1"></span>To modify the size of a stack, all there is to do is to change the numerical value associated to the token; taking the IRQ stack for example, setting its stack size to 1024 bytes is shown in the following table:

**Table 2-2 OS\_IRQ\_STACK\_SIZE modification**

```
.if !($$defined(OS_IRQ_STACK_SIZE))
OS_IRQ_STACK_SIZE .equ 1024
   .endif
```
Alternatively, it is possible to overload the OS\_*XXX*\_STACK\_SIZE value set in Abassi\_CORTEXA9\_CCS.s by using the assembler command line option –asm\_define and specifying the desired hybrid stack size, as shown in the following example, where the Supervisor stack size is set to 1024 bytes:

#### **Table 2-3 Command line set of OS\_SUPER\_STACK\_SIZE**

```
cl470 … -asm define=OS SUPER STACK SIZE=1024 …
```
The stack sizes can also be set through the GUI, in the "*Build / ARM Compiler / Advanced Options / Assembler Options*" menu, as shown in the following figure:

| Properties for Abassi CORTEXA9 CCS                                                                                                    |                                                                                                    | المارك                                          |
|----------------------------------------------------------------------------------------------------|----------------------------------------------------------------------------------------------------|-------------------------------------------------|
| type filter text                                                                                                    | <b>Assembler Options</b>                                                                                                    | $\bigoplus$ $\star$ $\bigoplus$ $\star$ $\star$ |
| $\triangleright$ Resource<br>General<br>⊿ Build<br>▲ ARM Compiler<br><b>Processor Options</b><br>Optimization<br><b>Debug Options</b><br><b>Include Options</b><br><b>MISRA-C:2004</b><br>Advanced Options<br><b>Language Options</b><br><b>Parser Preprocessing Opti</b><br><b>Predefined Symbols</b><br><b>Diagnostic Options</b><br><b>Runtime Model Options</b><br><b>Advanced Optimizations</b><br><b>Entry/Exit Hook Options</b><br><b>Library Function Assumpt</b><br><b>Assembler Options</b><br><b>File Type Specifier</b><br><b>Directory Specifier</b><br><b>Default File Extensions</b><br><b>Command Files</b><br><b>D</b> ARM Linker<br>Debug<br>F.<br>m. | Configuration: Debug [ Active ]                                                                                                    | Manage Configurations<br>۰                      |
|                                                                                                    | Keep the generated assembly language (.asm) file (--keep_asm, -k)<br>Source interlist<br>Generate listing file (--asm_listing, -al)<br>Keep local symbols in output file (--output all syms, -as)<br>Do not generate .clink for .const sections (--no const clink) |                                                 |
|                                                                                                    | Simulate source '.copy filename' ( -- copy_file, -ahc)                                                                                                    | 19 5 4 5 5                                      |
|                                                                                                    | Symbol names are not case-significant (--syms_ignore_case, -ac)<br>Use unified assembly language (--ual)<br>Undefine assembly symbol NAME (--asm_undefine, -au)                                                                                                    | ● ① ② ?   ?                                     |
|                                                                                                    | Simulate source '.include filename' ( -- include_file, -ahi)                                                                                                    | ● ① 图 21 2                                      |
|                                                                                                    | Pre-define assembly symbol NAME (--asm_define, -ad)<br>OS_SUPER_STACK_SIZE=1024                                                                                                    | ● ● ● ~ ↓                                       |
|                                                                                                    | Generate first-level assembly include file list (--asm_includes, -api)<br>Generate cross reference file (--cross_reference, -ax)<br>Generate assembly dependency information (--asm_dependency, -apd)                                                              | Browse                                          |
| (?<br>Show advanced settings                                                                                                    |                                                                                                    | OK<br>Cancel                                    |

**Figure 2-3 GUI set of OS\_SUPER\_STACK\_SIZE**

### <span id="page-9-1"></span><span id="page-9-0"></span>**2.2 Saturation Bit Set-up**

In the ARM Cortex-A9 status register, there is a sticky bit to indicate if an arithmetic saturation or overflow has occurred during a DSP instruction; this is the Q flag in the status register (bit #27). By default, this bit is not kept localized at the task level, as it needs extra processing during a context switch to do so; instead, it is propagated across all tasks. This choice was made because most applications do not care about the value of this bit.

If this bit is relevant for an application, even in a single task, then it must be kept locally in each task. To keep the meaning of the saturation bit localized, the token  $\circ$ S\_HANDLE\_PSR\_Q must be set to a non-zero value; to disable it, it must be set to a zero value. This is located at around line 25 in the file Abassi\_CORTEXA9\_CCS.s. The distribution code disables the localization of the Q bit, setting the token OS HANDLE PSR Q to zero, as shown in the following table:

#### **Table 2-4 Saturation Bit configuration**

```
.if !($$defined(OS HANDLE PSR Q))
OS_HANDLE_PSR_Q .equ 0 ; If we keep the Q bit (saturation) on per tasks
  .endif
```
Alternatively, it is possible to overload the OS\_HANDLE\_PSR\_Q value set in Abassi\_CORTEXA9\_CCS.s by using the assembler command line option –asm define and specifying the desired setting with the following:

#### **Table 2-5 Command line set of Saturation Bit configuration**

```
cl470 … -asm_define=OS_HANDLE_PSR_Q=0 …
```
The saturation bit configuration can also be set through the GUI, in the "*Build / ARM Compiler / Advanced Options / Assembler Options*" menu, as shown in the following figure:

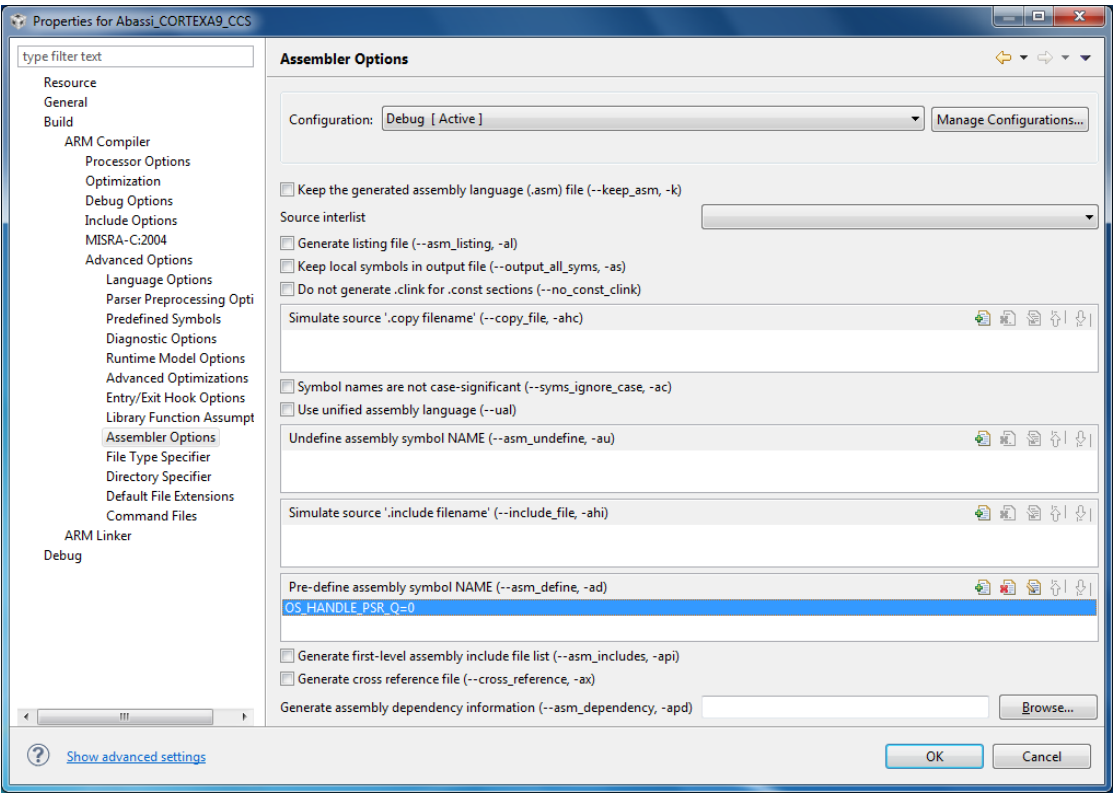

#### **Figure 2-4 GUI set of Saturation Bit configuration**

<span id="page-10-0"></span>NOTE: The saturation bit is not supported by the ARMv4 architecture. Enabling OS\_HANDLE\_PSR\_Q has no negative effect, aside from making the context switch take a bit more CPU for no reason.

### <span id="page-11-0"></span>**2.3 VFP / NEON set-up**

The assembly file Abassi\_CORTEXA9\_CCS.s, depending on its configuration, handles four different types of VFP. They are:

- $\triangleright$  No VPU coprocessor
- VPUv3FPU
- > VPUv3D16
- $\triangleright$  NEON

The file Abassi CORTEXA9 CCS.s is aware of the presence of a VFP, and the type of VFP, when the assembler command line option –float\_support is used, or when set through the GUI, in the "*Build / ARM Compiler / Processor Options Options*" menu, as shown in the following figure:

#### --FIGURE—

#### **Table 2-6 Command line enabling of the VFPv3**

<span id="page-11-1"></span>Cl470 … --float\_support=vfpv3 …

#### **Table 2-7 Command line enabling of the VFPv3D16**

<span id="page-11-2"></span>Cl470 … --float\_support=vfpv3d16 …

#### **Table 2-8 Command line enabling of the NEON**

<span id="page-11-3"></span>Cl470 … --neon …

# <span id="page-12-0"></span>**3 Interrupts**

The Abassi RTOS needs to be aware when kernel requests are performed inside or outside an interrupt context. For all IRQ sources, the Abassi RTOS provides an interrupt dispatcher, which allows it to be interrupt-aware. This dispatcher achieves two goals. First, the kernel uses it to know if a request occurs within an interrupt context or not. Second, using this dispatcher reduces the code size, as all interrupts share the same code for the decision making of entering the kernel or not at the end of the interrupt.

The distribution makes provision for 256 sources of interrupts, as specified by the token OS N INTERRUPTS in the file Abassi CortexA9 CCS.s, and the internal default value used by Abassi.c. Even though the Generic Interrupt Controller (GIC) peripheral supports a maximum of 1244 interrupts, it was decided to set the distribution maximum value to 256 as this seems to be a typical maximum supported by the different devices on the market.

### <span id="page-12-1"></span>**3.1 Interrupt Handling**

### <span id="page-12-2"></span>**3.1.1 Interrupt Table Size**

Most devices do not require all 256 interrupts, as they typically only handle between 64 and 128 sources of interrupts; or some devices require more than 256. The interrupt table can be easily reduced to recover code space, and at the same time recover the same amount of data memory. All there is to do is define the build option OS\_N\_INTERRUPTS to the desired value. This can be done by using the compiler command line option -D and specifying the desired setting with the following:

#### **Table 3-1 Command line set the interrupt table size**

<span id="page-12-3"></span>Cl470 … -d=OS N INTERRUPTS=49 …

The interrupt table look-up size can also be set through the GUI, in the "*Build / ARM Compiler / Advance Options / Predefined Symbols*" menu, as shown in the following figure:

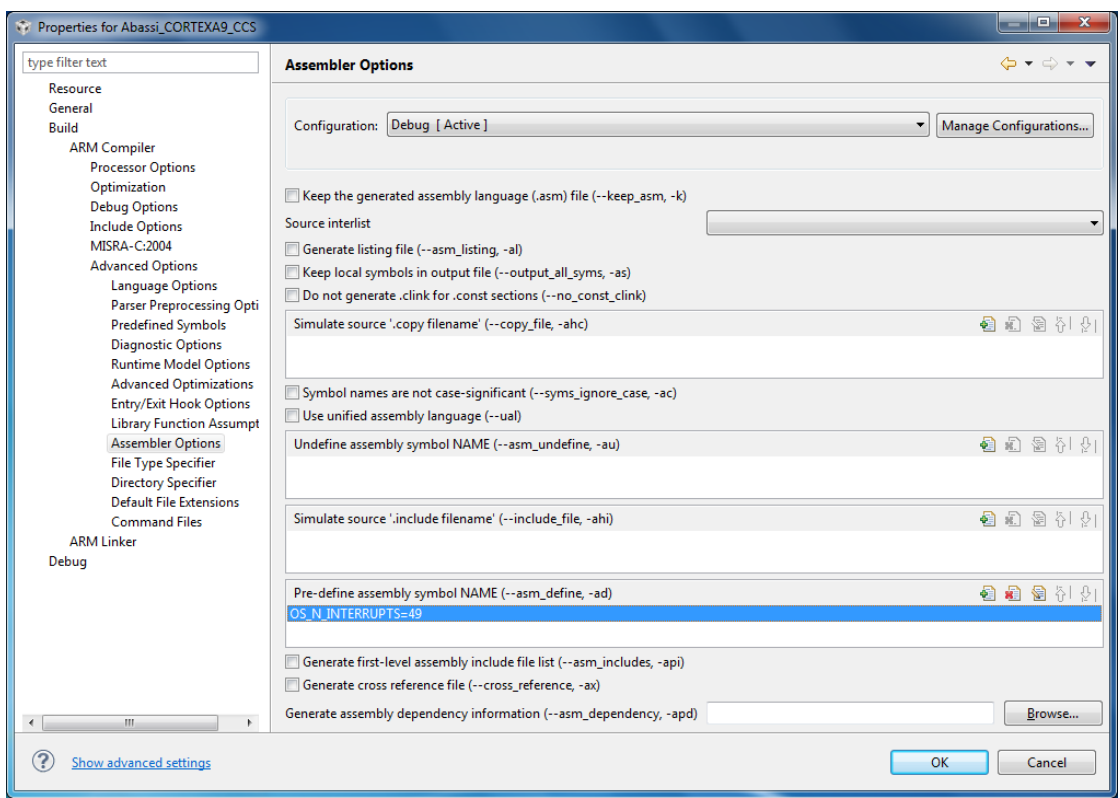

<span id="page-13-1"></span>**Figure 3-1 GUI set of OS\_N\_INTERRUPTS**

### <span id="page-13-0"></span>**3.1.2 Interrupt Installer**

Attaching a function to a regular interrupt is quite straightforward. All there is to do is use the RTOS component  $\circ$ SisrInstall() to specify the interrupt number and the function to be attached to that interrupt number. For example, [Table 3-2](#page-13-2) shows the code required to attach the private timer interrupt on an OMAP4460 (ID #29) to the RTOS timer tick handler (TIMtick):

```
Table 3-2 Attaching a Function to an Interrupt
```

```
#include "Abassi.h"
  …
 OSstart();
  …
 OSisrInstall(29, &TIMtick);
  /* Set-up the count reload and enable SysTick interrupt */
  … /* More ISR setup */
 OSeint(1); /* Global enable of all interrupts */
```
At start-up, once OSstart() has been called, all OS N\_INTERRUPTS interrupt handler functions are set to a "do nothing" function, named  $OSinvallidISR()$ . If an interrupt function is attached to an interrupt number using the OSisrInstall() component before calling OSstart(), this attachment will be removed by OSstart(), so OSisrInstall() should never be used before OSstart() has ran. When an interrupt handler is removed, it is very important and necessary to first disable the interrupt source, then the handling function can be set back to OSinvalidISR(). This is shown in [Table 3-3:](#page-14-2)

#### **Table 3-3 Invalidating an ISR handler**

```
#include "Abassi.h"
  …
  /* Disable the interrupt source */
  OSisrInstall(Number, &OSinvalidISR);
  …
```
When an application needs to disable/enable the interrupts, the RTOS supplied functions  $\circ$ sdint() and OSeint() should be used.

The interrupt number indicated by Generic Interrupt Controller (GIC) interrupt is acknowledged by the ISR dispatcher, but the dispatcher does not remove the request by a peripheral if the peripheral generates a level interrupt instead of a pulse.

### <span id="page-14-0"></span>**3.2 Fast Interrupts**

Fast interrupts are supported on this port as the FIQ interrupts. The ISR dispatcher is designed to only handle the IRQ interrupts.

### <span id="page-14-1"></span>**3.3 Nested Interrupts**

Interrupt nesting, other than a FIQ nesting an IRQ, is not supported on this port. The reason is simply based on the fact the Generic Interrupt Controller is not a nested controller.

# <span id="page-15-0"></span>**4 Stack Usage**

The RTOS uses the tasks' stack for two purposes. When a task is blocked, or ready to run but not running, the stack holds the register context that was preserved when the task got blocked or preempted. Also, when an interrupt occurs, the register context of the running task must be preserved in order for the operations performed during the interrupt to not corrupt the contents of the registers used by the task when it got interrupted. For the Cortex-A9, the context save contents of a blocked or pre-empted task is different from the one used in an interrupt. The following table lists the number of bytes required by each type of context save operation:

<span id="page-15-1"></span>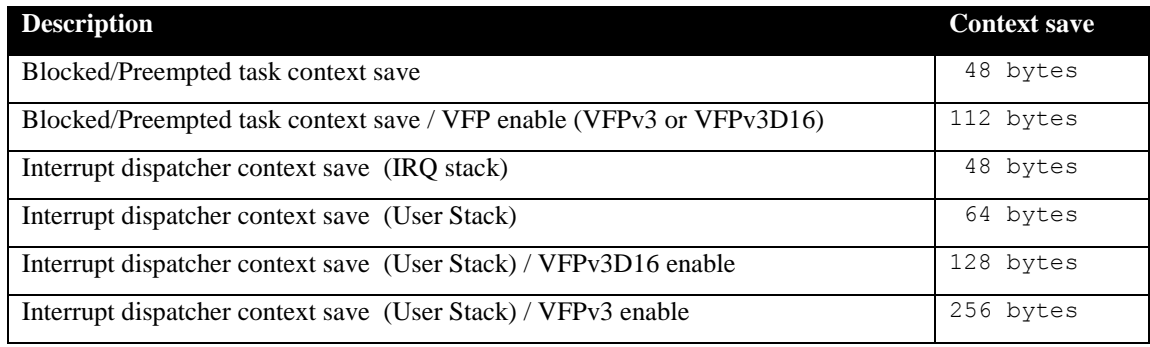

#### **Table 4-1 Context Save Stack Requirements**

When sizing the stack to allocate to a task, there are three factors to take in account. The first factor is simply that every task in the application needs at least the area to preserve the task context when it is preempted or blocked. Second, one must also take into account the stack needs interrupts have. Finally, add to all this the stack required by the code implementing the task operation.

NOTE: The ARM Cortex-A9 processor needs alignment on 8 bytes for some instructions accessing memory. When stack memory is allocated, Abassi guarantees the alignment. This said, when sizing OS\_STATIC\_STACK or OS\_ALLOC\_SIZE, make sure to take in account that all allocation performed through these memory pools are by block size multiple of 8 bytes.

# <span id="page-16-0"></span>**5 Search Set-up**

The Abassi RTOS build option OS\_SEARCH\_FAST offers three different algorithms to quickly determine the next running task upon task blocking. The following table shows the measurements obtained for the number of CPU cycles required when a task at priority 0 is blocked, and the next running task is at the specified priority. The number of cycles includes everything, not just the search cycle count. The number of cycles was measured using Code Composer's Arm9e cycle accurate simulator. The second column is when OS\_SEARCH\_FAST is set to zero, meaning a simple array traversing. The third column, labeled Lookup, is when OS\_SEARCH\_FAST is set to 1, which uses an 8 bit look-up table. Finally, the last column is when OS\_SEARCH\_FAST is set to 5 (CCS/Cortex-A9 int are 32 bits, so  $2^{\wedge}5$ ), meaning a 32 bit look-up table, further searched through successive approximation. The compiler optimization for this measurement was set to High optimization (-03) / Optimize for speed ( $-mf5$ ) without debugging information. The RTOS build options were set to the minimum feature set, except for option OS\_PRIO\_CHANGE set to non-zero. The presence of this extra feature provokes a small mismatch between the result for a difference of priority of 1, with OS\_SEARCH\_FAST set to zero, and the latency results in Sectio[n 7.2.](#page-23-0)

When the build option OS\_SEARCH\_ALGO is set to a negative value, indicating to use a 2-dimensional linked list search technique instead of the search array, the number of CPU cycles is constant at 190 cycles.

<span id="page-17-0"></span>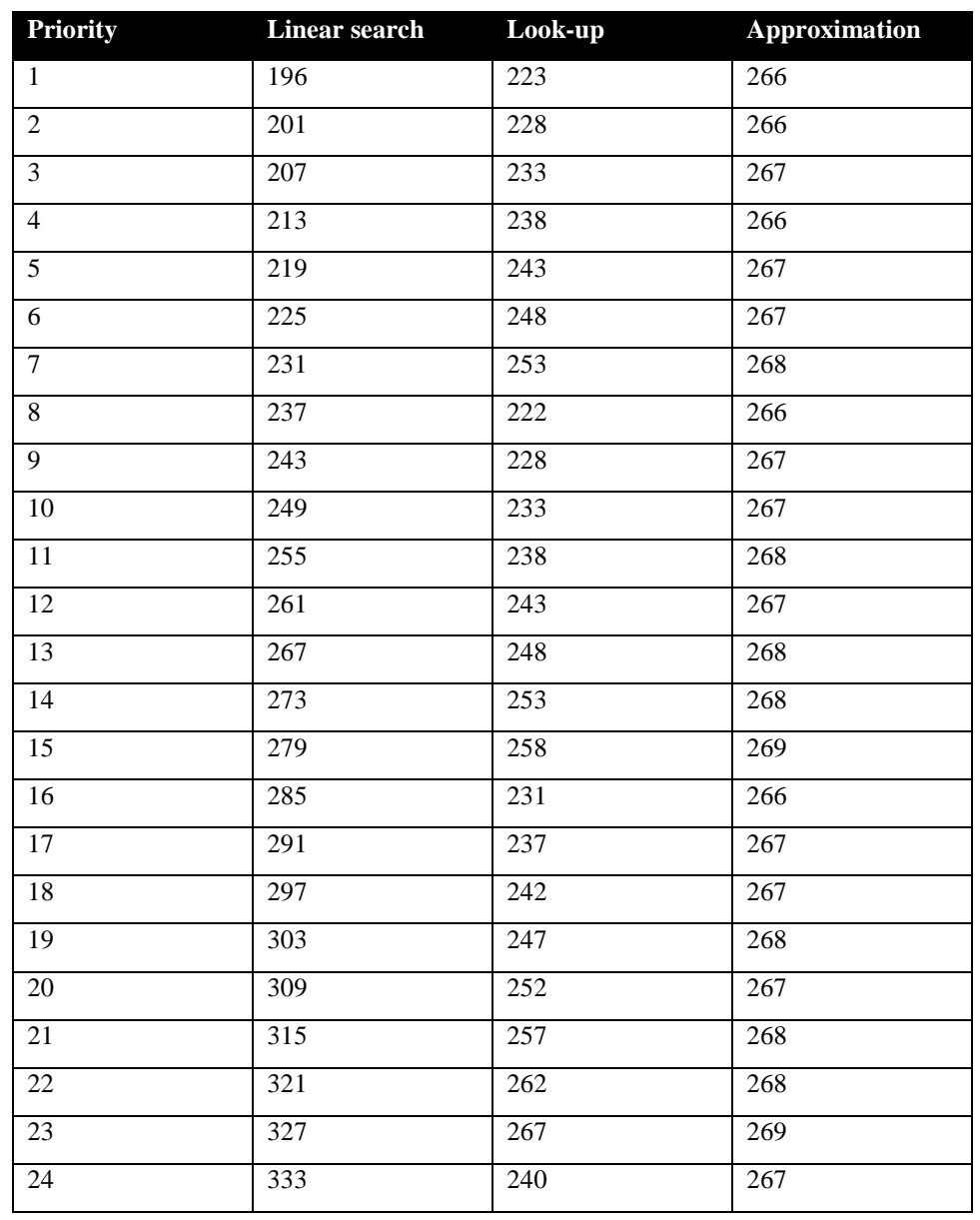

#### **Table 5-1 Search Algorithm Cycle Count**

When OS SEARCH FAST is set to 0, each extra priority level to traverse requires exactly 6 CPU cycles. When OS\_SEARCH\_FAST is set to 1, each extra priority level to traverse requires exactly 5 CPU cycles, except when the priority level is an exact multiple of 8; then there is a sharp reduction of CPU usage. Overall, setting OS\_SEARCH\_FAST to 1 adds around 25 cycles of CPU for the search, compared to setting OS SEARCH FAST to zero. But when the next ready to run priority is less than 8, 16, 24,  $\dots$  then there is around 5 cycles needed, but without the 8 times 5 cycle accumulation. Finally, the third option, when OS\_SEARCH\_FAST is set to 5, delivers a quasi-perfectly constant CPU usage, as the algorithm utilizes a successive approximation search technique (when the delta is 32 or more, the CPU cycle count is  $273 +/-2$ , for 64 or more, it is  $282 + (-2)$ .

It is easy to observe, when looking at this table, that when an application has tasks spanning less than 7 or 8 priority levels, then the first option (OS\_SEARCH\_FAST set to 0) delivers the best performance. When an application has tasks spanning less than around 24 to  $29<sup>1</sup>$  priority levels, then the second option (OS\_SEARCH\_FAST set to 1) delivers overall the best performance. The third option (OS\_SEARCH\_FAST set to 5) becomes interesting only when an application has tasks spanning a very large number of priority levels, e.g. 50 or 60.

Setting the build option OS\_SEARCH\_ALGO to a non-negative value minimizes the time needed to change the state of a task from blocked to ready to run, and not the time needed to find the next running task upon blocking/suspending of the running task. If the application needs are such that the critical real-time requirement is to get the next running task up and running as fast as possible, then set the build option OS SEARCH ALGO to a negative value.

<sup>&</sup>lt;sup>1</sup> At 29 priority changes, the CPU cycle count is 265

# <span id="page-19-0"></span>**6 Chip Support**

No chip support is provided with the distribution.

# <span id="page-20-0"></span>**7 Measurements**

This section gives an overview of the memory requirements and the CPU latency encountered when the RTOS is used on the Arm9e and compiled with Code Composer Studio.

### <span id="page-20-1"></span>**7.1 Memory**

The memory numbers are supplied for the two limit cases of build options (and some in-between): the smallest footprint is the RTOS built with only the minimal feature set, and the other with almost all the features. For both cases, names are not part of the build. This feature was removed from the metrics because it is highly probable that shipping products utilizing this RTOS will not include the naming of descriptors, as its usefulness is mainly limited to debugging and making the opening/creation of components runtime safe.

The code size numbers are expressed with "less than" as they have been rounded up to multiples of 25 for the "C" code. These numbers were obtained using the beta release of the RTOS and may change. One should interpret these numbers as the "very likely" numbers for the released version of the RTOS.

The code memory required by the RTOS includes the "C" code and assembly language code used by the RTOS. The code optimization settings of the compiler that were used for the memory measurements are:

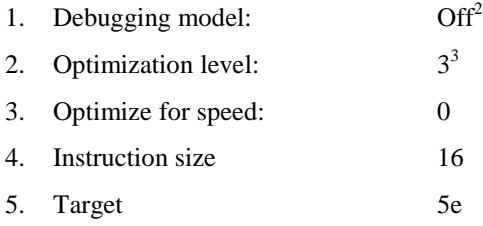

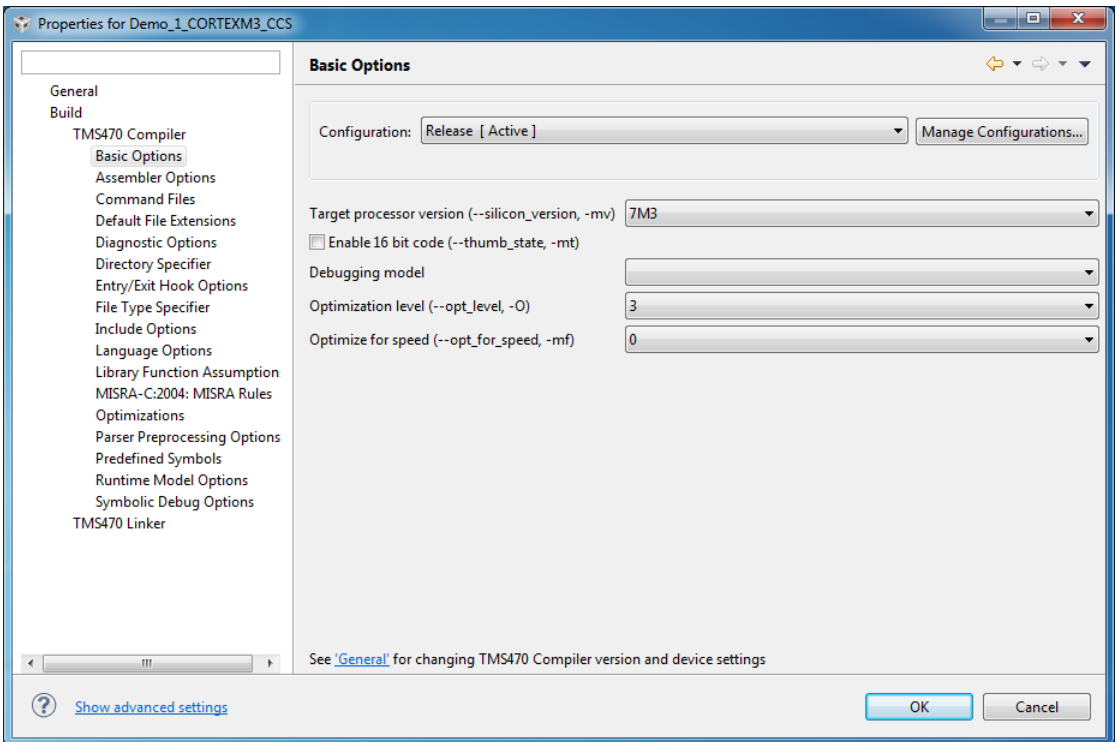

<span id="page-21-0"></span>**Figure 7-1 Memory Measurement Code Optimization Settings**

<sup>&</sup>lt;sup>2</sup> Debugging is turned off as it restricts the optimizer.

<sup>&</sup>lt;sup>3</sup> The highest optimization level on Code Composer is 4, but level 4 adds linker optimization over what optimization level 3 does. The linker optimization is not used for the memory measurements as it converts small function into in-line operations, removing these functions from the memory map, skewing the memory sizing measurements.

<span id="page-22-0"></span>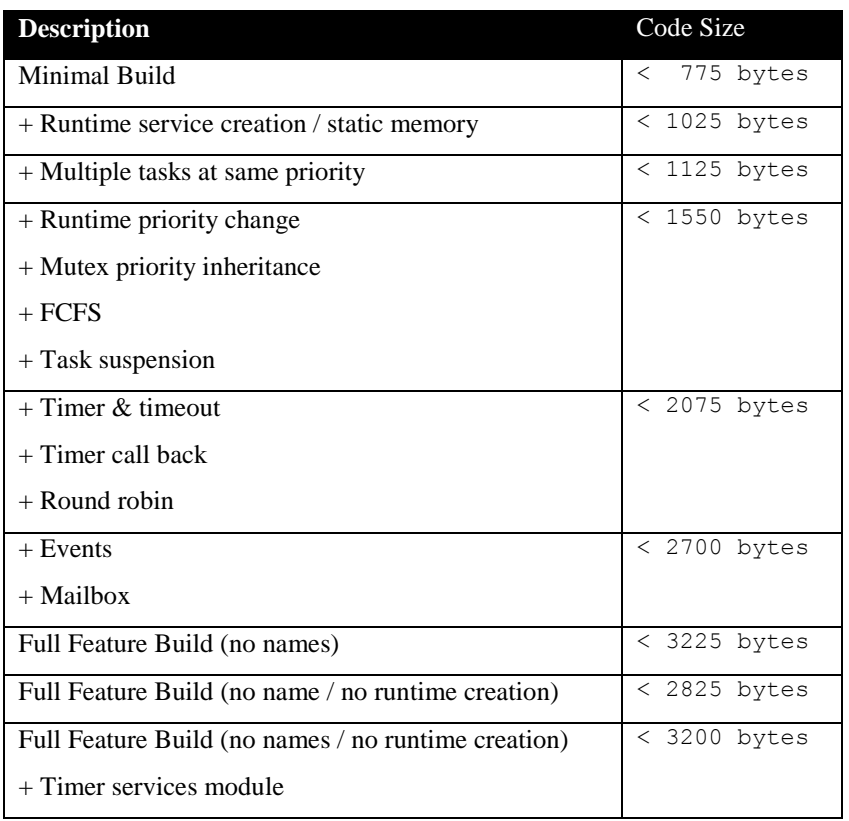

#### **Table 7-1 "C" Code Memory Usage**

**Table 7-2 Assembly Code Memory Usage**

<span id="page-22-1"></span>

| <b>Description</b>                | <b>Size</b>  |
|-----------------------------------|--------------|
| Assembly code size                | 804 bytes    |
| VFP <sub>v</sub> 3                | +128 bytes   |
| VFP <sub>v</sub> 3D <sub>16</sub> | $+116$ bytes |
| <b>Saturation Bit Enabled</b>     | +36 bytes    |

There are two aspects when describing the data memory usage by the RTOS. First, the RTOS needs its own data memory to operate, and second, most of the services offered by the RTOS require data memory for each instance of the service. As the build options affect either the kernel memory needs or the service descriptors (or both), an interactive calculator has been made available on the Code Time Technologies website.

### <span id="page-23-0"></span>**7.2 Latency**

Latency of operations has been measured using the cycle accurate simulator of Code Composer. The simulator was used instead of a real device as the development boards that were used during the development all used caches. The CPU required for any module becomes then dependent on the cache type, cache size and the type of code. Instead, using the simulator delivers an exact cycle count without the impact of a cache. Because the simulator was used, the measurements of latency involving interrupts were not performed. The code optimization settings that were used for the latency measurements are:

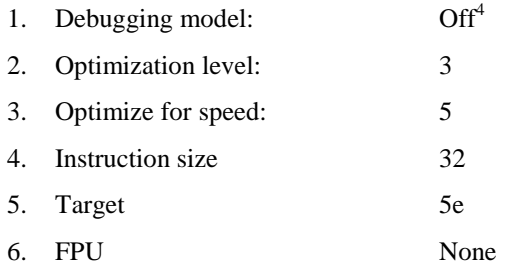

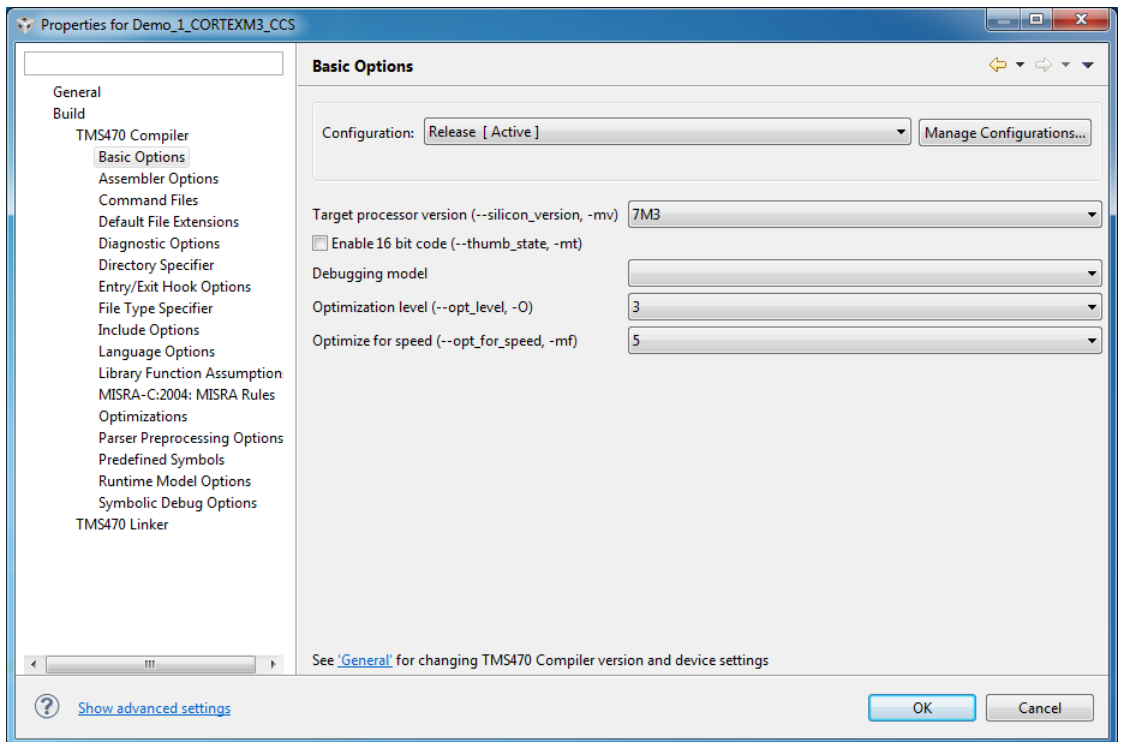

**Figure 7-2 Latency Measurement Code Optimization Settings**

<span id="page-23-1"></span>There are 5 types of latencies that are measured, and these 5 measurements are expected to give a very good overview of the real-time performance of the Abassi RTOS for this port. For all measurements, three tasks were involved:

- 1. Adam & Eve set to a priority value of 0;
- 2. A low priority task set to a priority value of 1;
- 3. The Idle task set to a priority value of 20.

 4 Debugging is turned off as it restricts the optimizer.

The sets of 5 measurements are performed on a semaphore, on the event flags of a task, and finally on a mailbox. The first 2 latency measurements use the component in a manner where there is no task switching. The third measurements involve a high priority task getting blocked by the component. The fourth measurements are about the opposite: a low priority task getting pre-empted because the component unblocks a high priority task. Finally, the reaction to unblocking a task, which becomes the running task, through an interrupt is provided.

<span id="page-24-0"></span>The first set of measurements counts the number of CPU cycles elapsed starting right before the component is used until it is back from the component. For these measurement there is no task switching. This means:

#### **Table 7-3 Measurement without Task Switch**

```
Start CPU cycle count
SEMpost(...); or EVTset(...); or MBXput();
Stop CPU cycle count
```
The second set of measurements, as for the first set, counts the number of CPU cycles elapsed starting right before the component is used until it is back from the component. For these measurement there is no task switching. This means:

**Table 7-4 Measurement without Blocking**

```
Start CPU cycle count
SEMwait(..., -1); or EVTwait(..., -1); or MBXget(..., -1);
Stop CPU cycle count
```
The third set of measurements counts the number of CPU cycles elapsed starting right before the component triggers the unblocking of a higher priority task until the latter is back from the component used that blocked the task. This means:

**Table 7-5 Measurement with Task Switch**

```
main()
{
    …
   SEMwait(..., -1); or EVTwait(..., -1); or MBXget(..., -1);
   Stop CPU cycle count
    …
}
TaskPrio1()
{
    …
   Start CPU cycle count
   SEMpost(...); or EVTset(...); or MBXput(...);
    …
}
```
The fourth set of measurements counts the number of CPU cycles elapsed starting right before the component blocks on a high priority task until the next ready to run task is back from the component it was blocked on; the blocking was provoked by the unblocking of a higher priority task. This means:

**Table 7-6 Measurement with Task unblocking**

```
 main()
   {
 …
       Start CPU cycle count
      SEMwait(…, -1); or EVTwait(…, -1); or MBXget(…, -1);
 …
   }
   TaskPrio1()
   {
 …
     SEMpost(...); or EVTset(...); or MBXput(...);
       Stop CPU cycle count
 …
   }
```
[Table 7-7](#page-26-0) lists the results obtained, where the cycle count is measured using the number of CPU cycle measure with Code Composer cycle accurate simulator on the Cortex-A9.

The saturation bit (controlled through  $OS_$  HANDLE  $PSR_Q$ ) was not enabled in any of these tests.

In the following table, the latency numbers between parentheses are the measurements when the build option OS\_SEARCH\_ALGO is set to a negative value. The regular number is the latency measurements when the build option OS\_SEARCH\_ALGO is set to 0.

<span id="page-26-0"></span>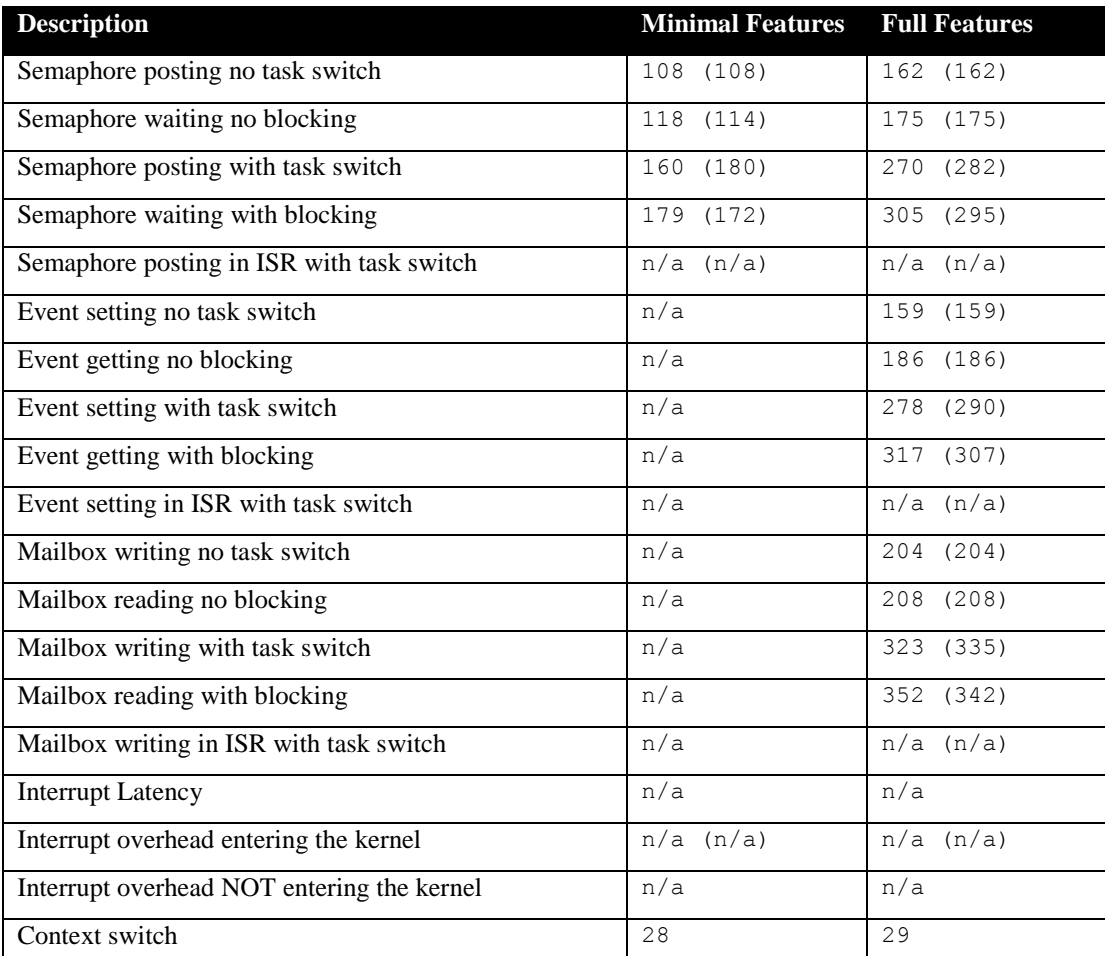

#### **Table 7-7 Latency Measurements**

# <span id="page-27-0"></span>**8 Appendix A: Build Options for Code Size**

### <span id="page-27-2"></span><span id="page-27-1"></span>**8.1 Case 0: Minimum build**

#### **Table 8-1: Case 0 build options**

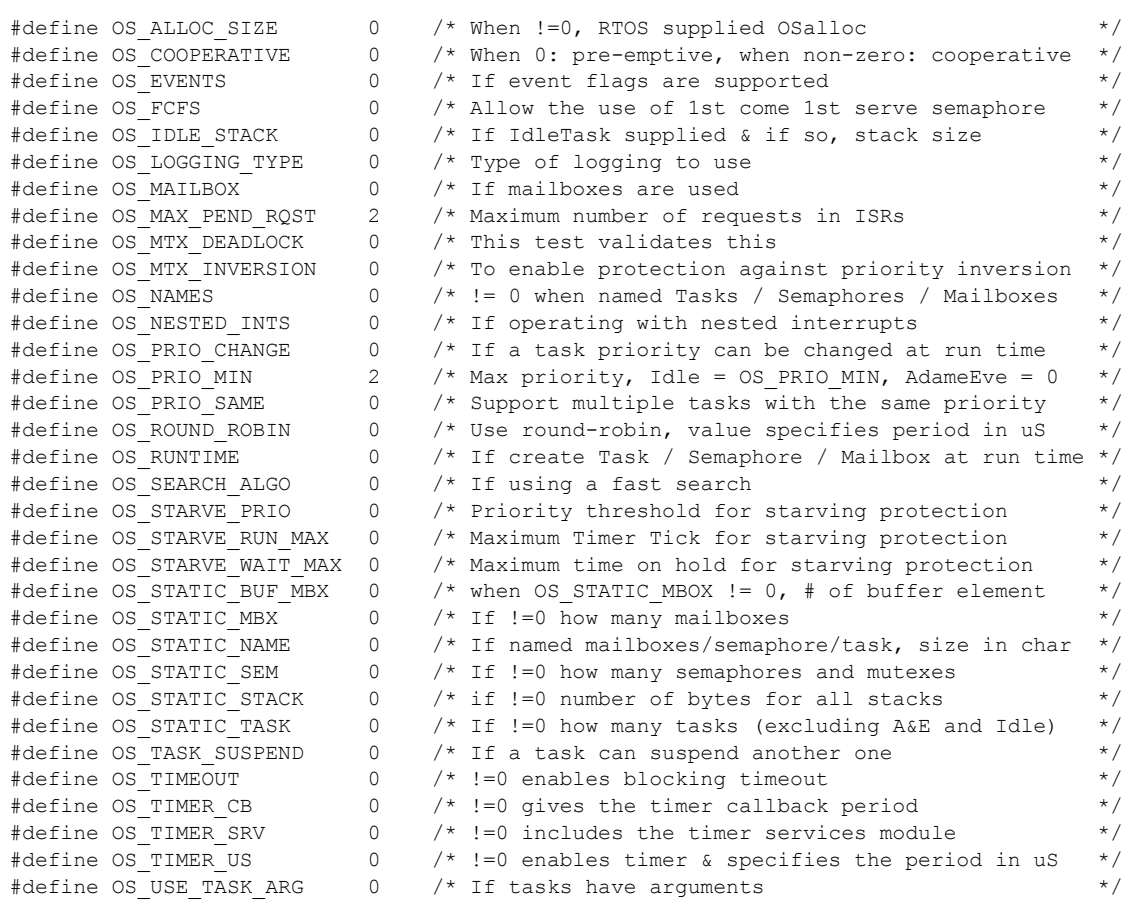

# <span id="page-28-1"></span><span id="page-28-0"></span>**8.2 Case 1: + Runtime service creation / static memory**

### **Table 8-2: Case 1 build options**

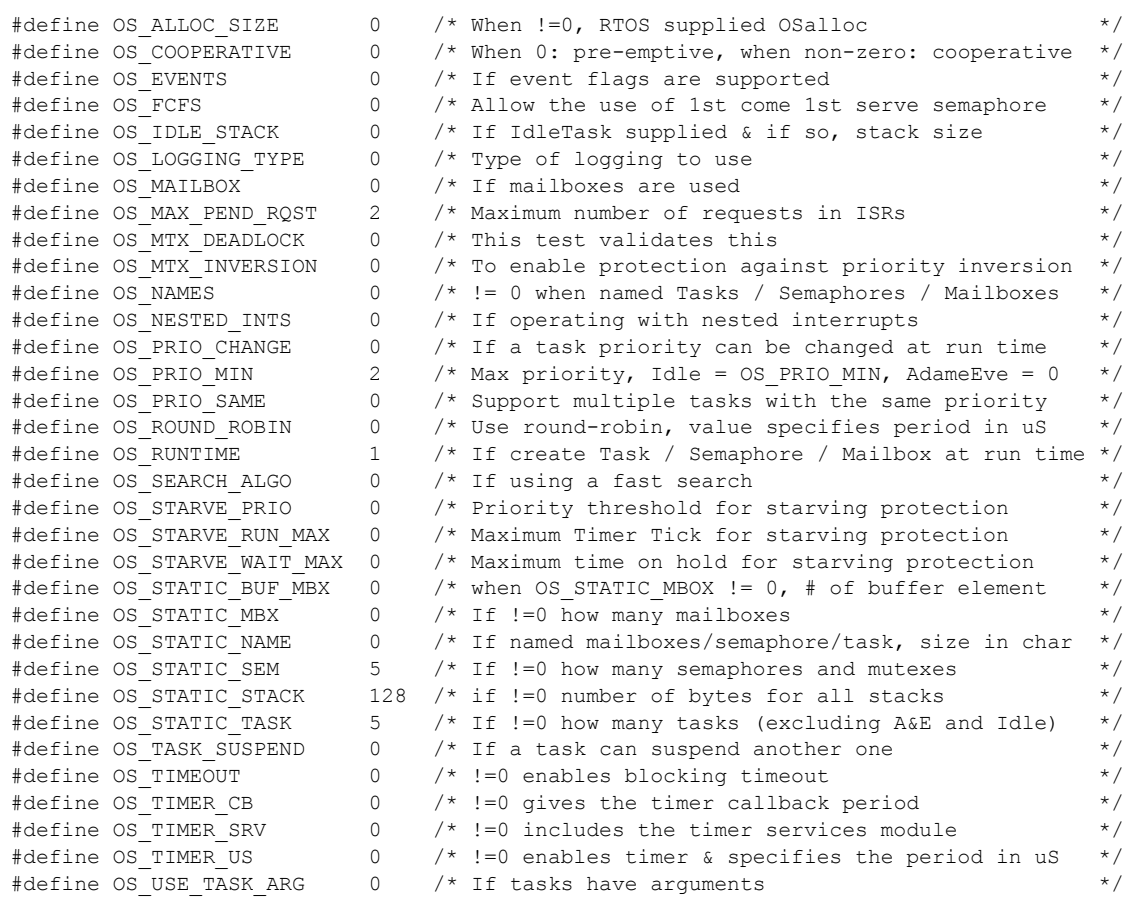

# <span id="page-29-1"></span><span id="page-29-0"></span>**8.3 Case 2: + Multiple tasks at same priority**

### **Table 8-3: Case 2 build options**

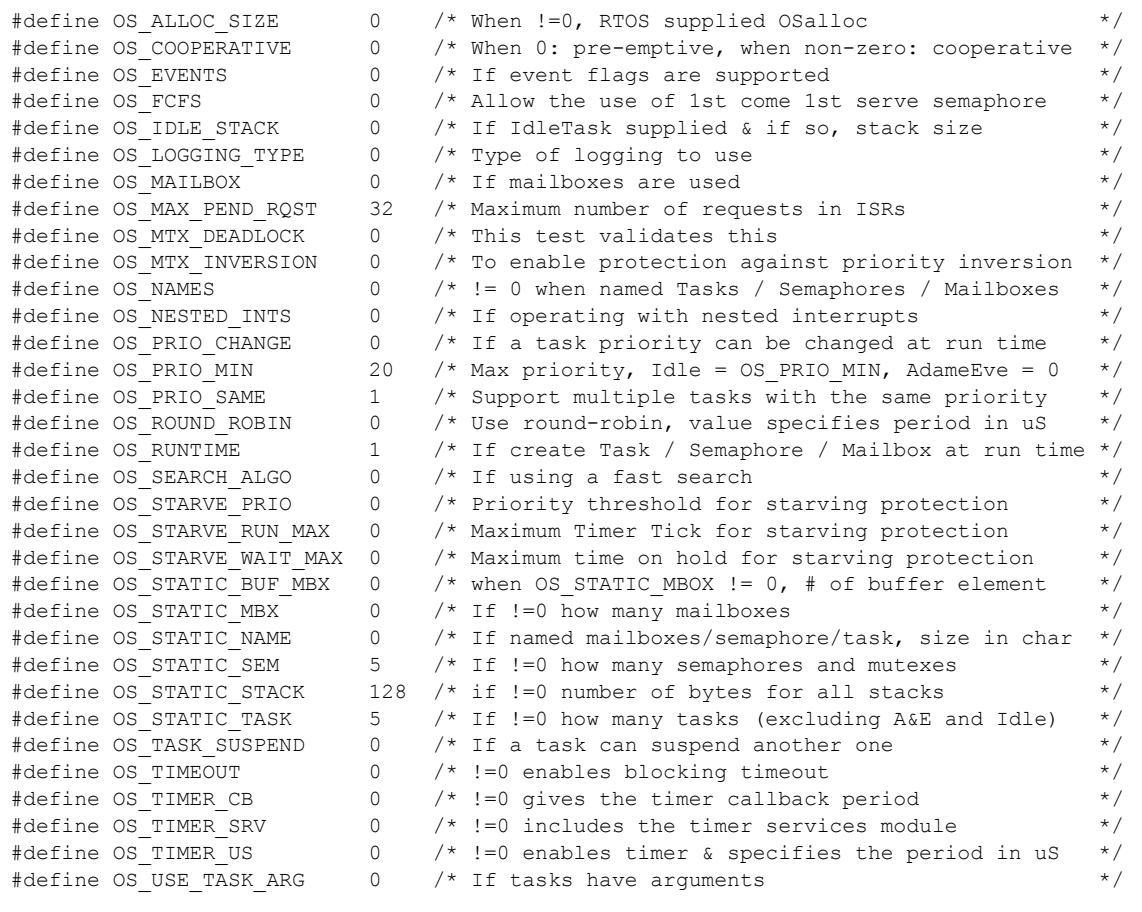

# <span id="page-30-1"></span><span id="page-30-0"></span>**8.4 Case 3: + Priority change / Priority inheritance / FCFS / Task suspend**

### **Table 8-4: Case 3 build options**

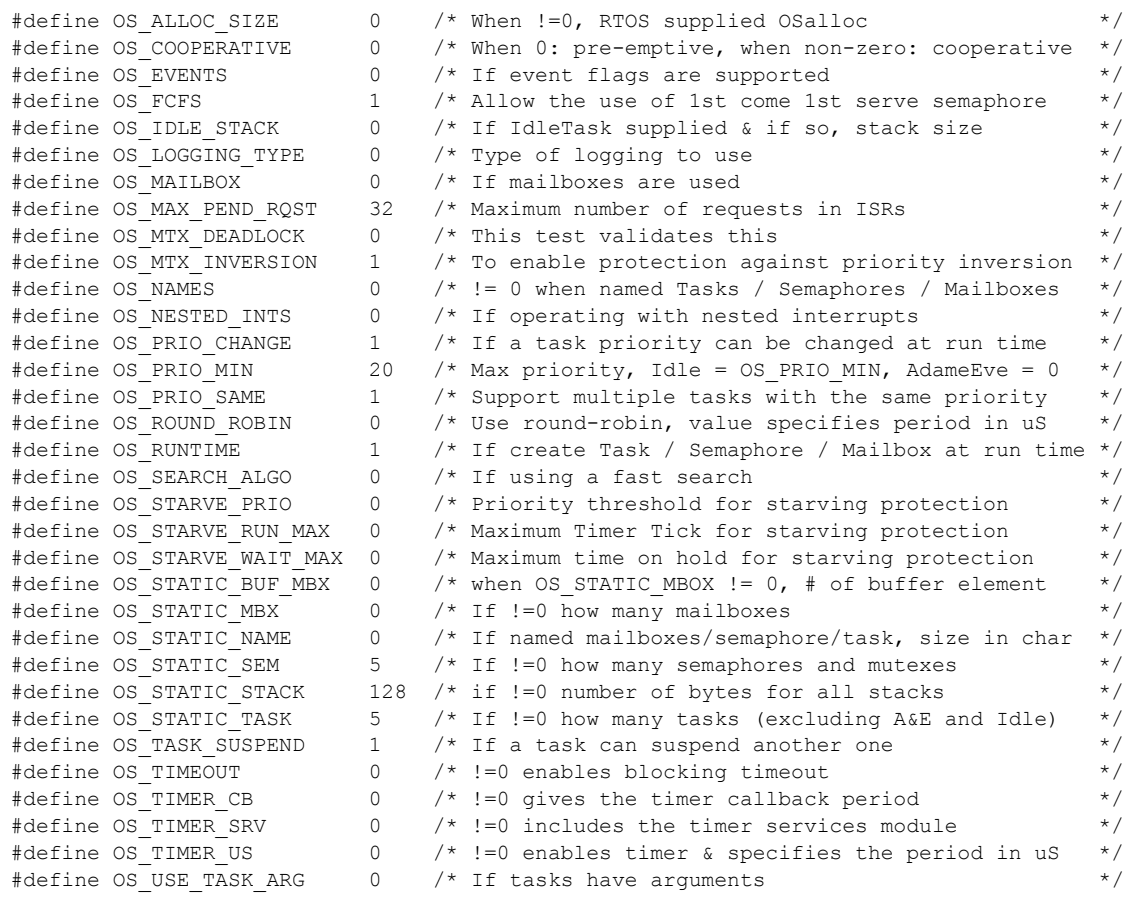

# <span id="page-31-1"></span><span id="page-31-0"></span>**8.5 Case 4: + Timer & timeout / Timer call back / Round robin**

### **Table 8-5: Case 4 build options**

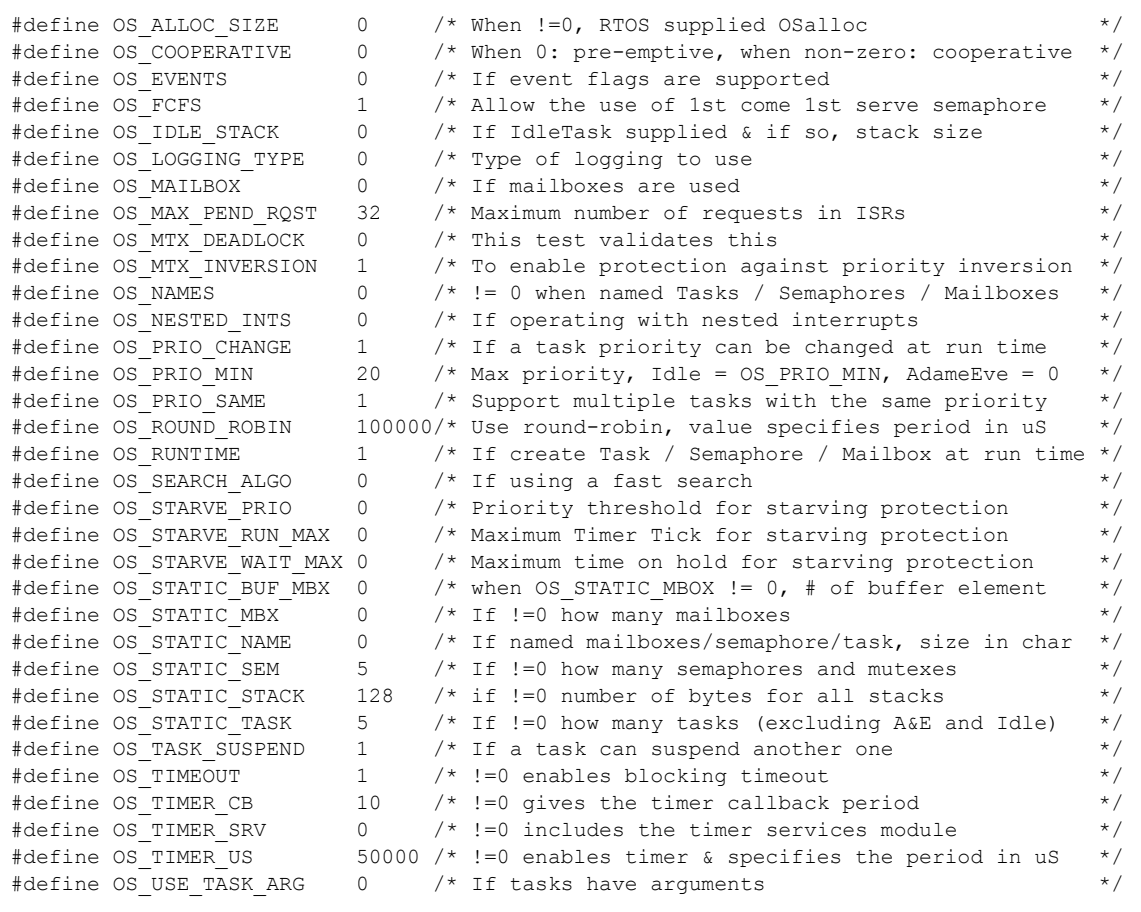

# <span id="page-32-1"></span><span id="page-32-0"></span>**8.6 Case 5: + Events / Mailboxes**

### **Table 8-6: Case 5 build options**

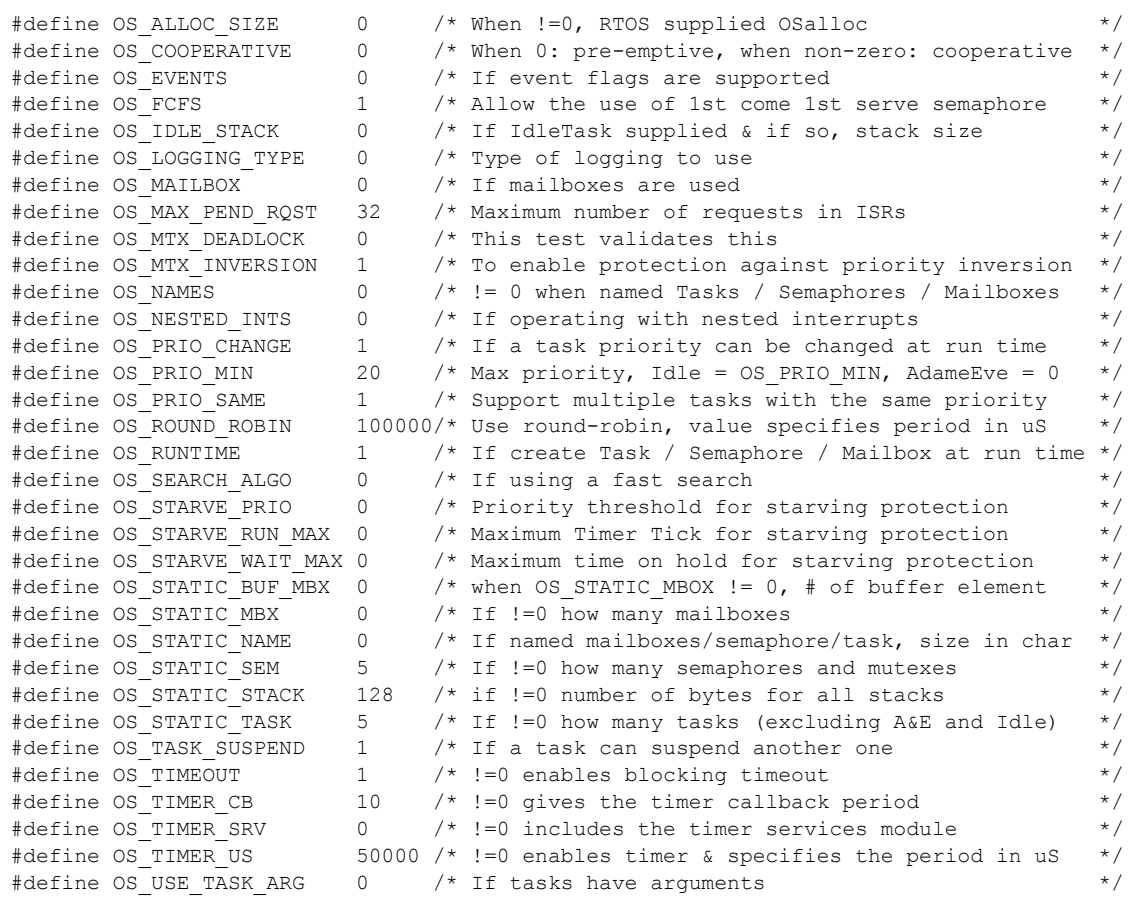

# <span id="page-33-1"></span><span id="page-33-0"></span>**8.7 Case 6: Full feature Build (no names)**

### **Table 8-7: Case 6 build options**

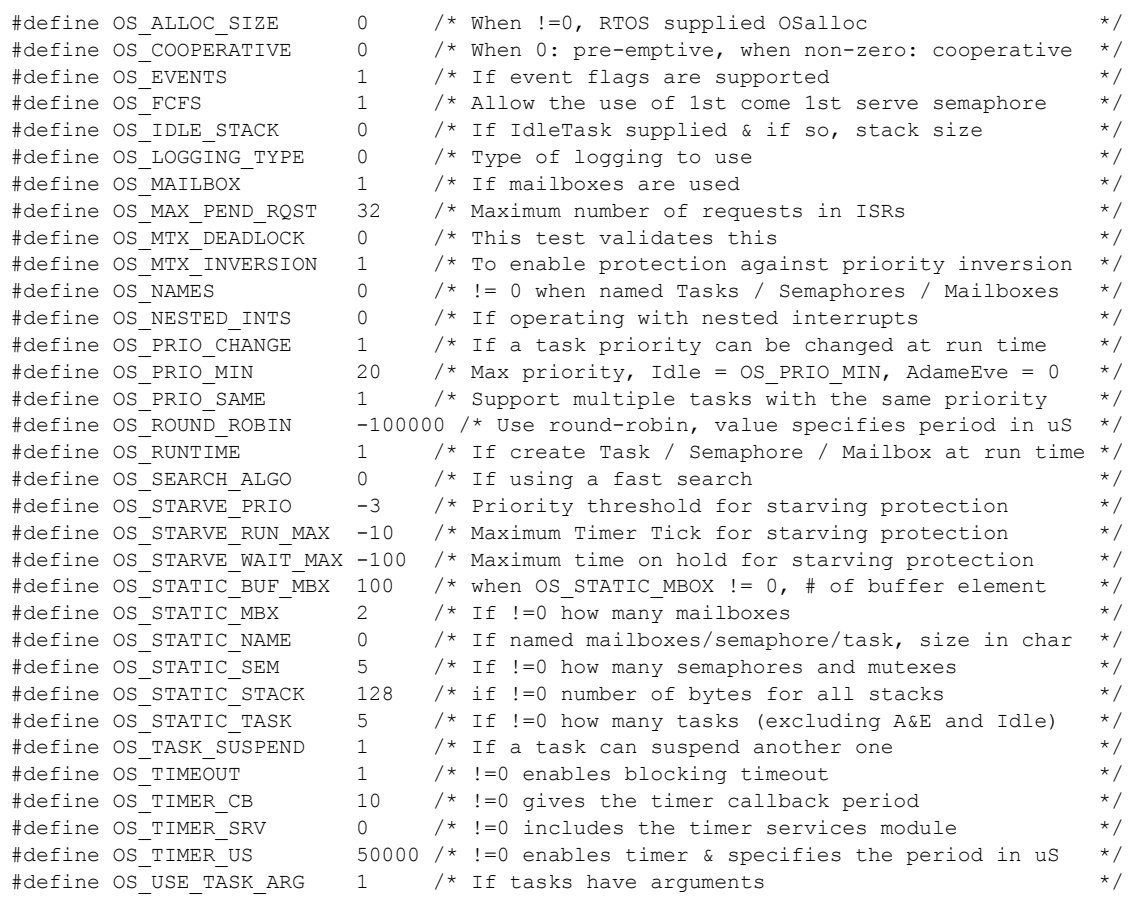

# <span id="page-34-1"></span><span id="page-34-0"></span>**8.8 Case 7: Full feature Build (no names / no runtime creation)**

### **Table 8-8: Case 7 build options**

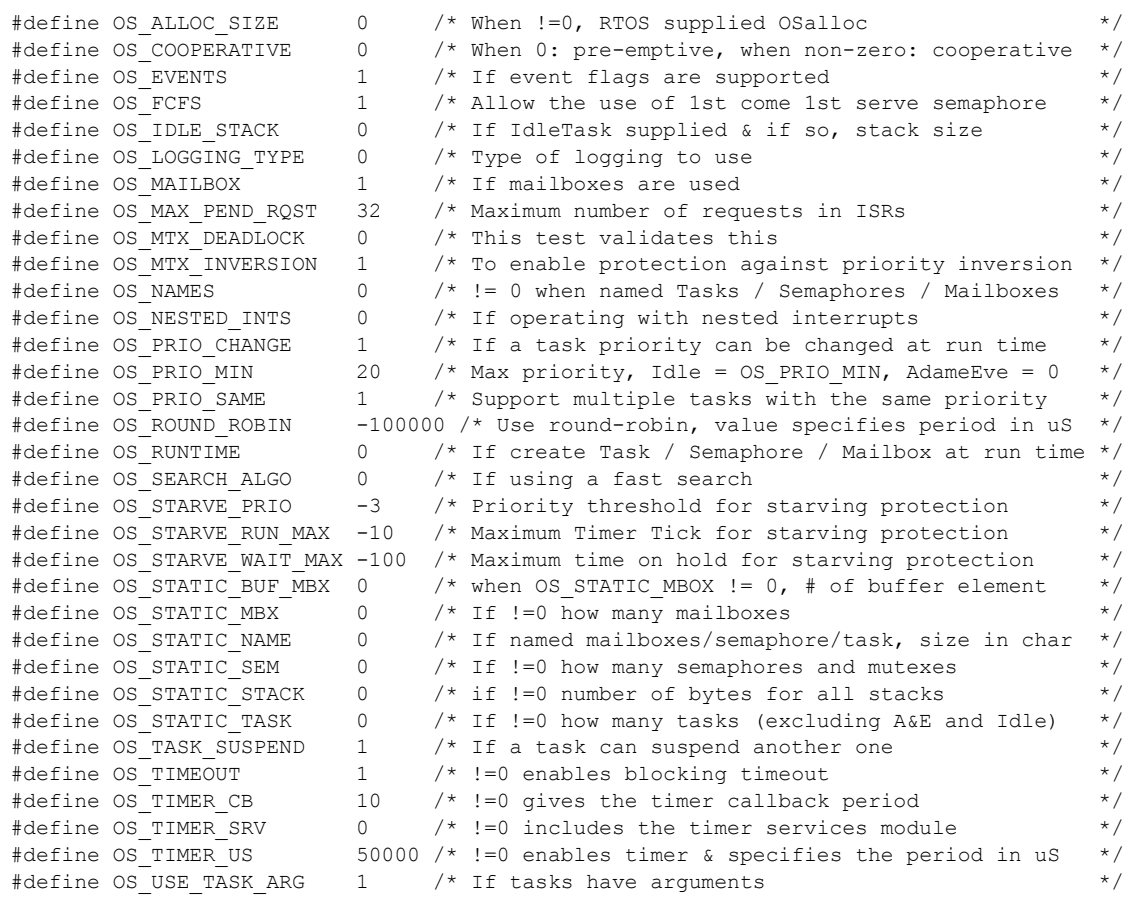

# <span id="page-35-1"></span><span id="page-35-0"></span>**8.9 Case 8: Full build adding the optional timer services**

### **Table 8-9: Case 8 build options**

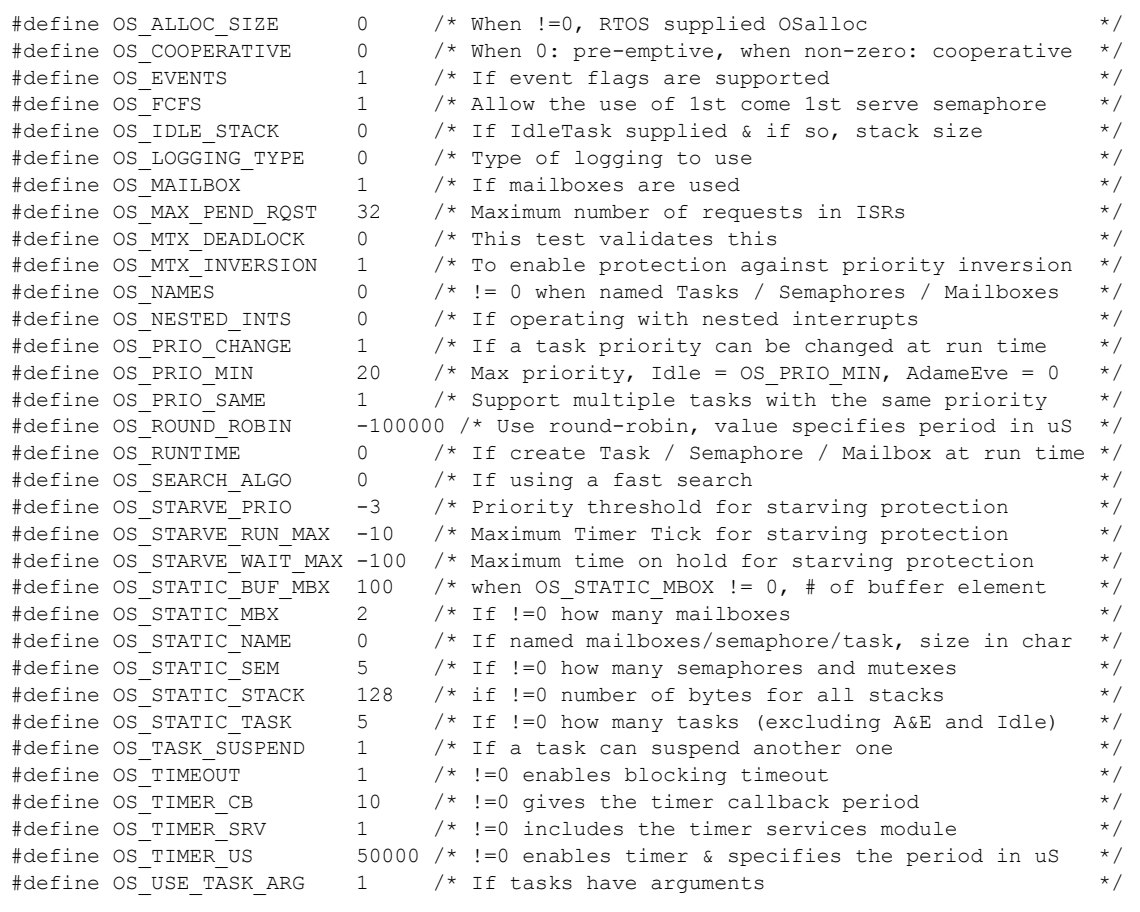